## Zurücksetzen auf die Werkseinstellungen für IP-Telefone der Serien SPA 500 und SPA 300 J.

## Ziele

Wenn ein Telefon konfiguriert wurde und einige Einstellungen miteinander kollidieren oder zu komplex sind, kann das Telefon auf die ursprünglichen Einstellungen zurückgesetzt werden.

In diesem Dokument wird erläutert, wie das SPA504G auf die Werkseinstellungen zurückgesetzt wird.

## Anwendbare Geräte

·Serie SPA 500 · Serie SPA 300

## Zurücksetzen auf Werkseinstellungen

Schritt 1: Drücken Sie die Taste Setup, um das Setup-Menü zu öffnen.

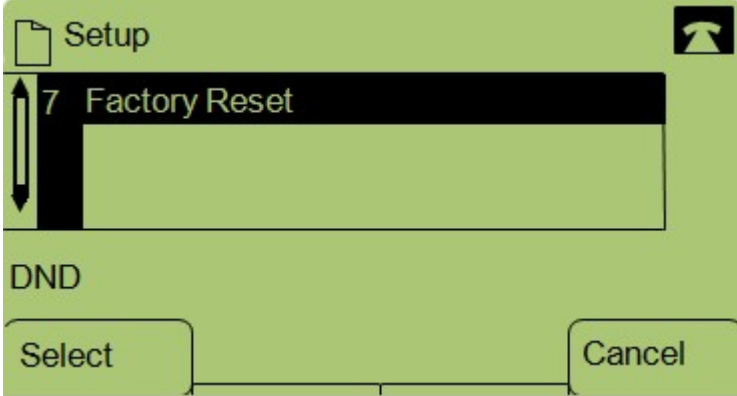

Schritt 2: Drücken Sie 7 oder navigieren Sie zu Factory Reset (Werkseinstellungen zurücksetzen).

Schritt 3: Drücken Sie OK, um das Zurücksetzen auf die Werkseinstellungen zu aktivieren, und warten Sie, bis das Telefon die Zurücksetzung abgeschlossen hat.

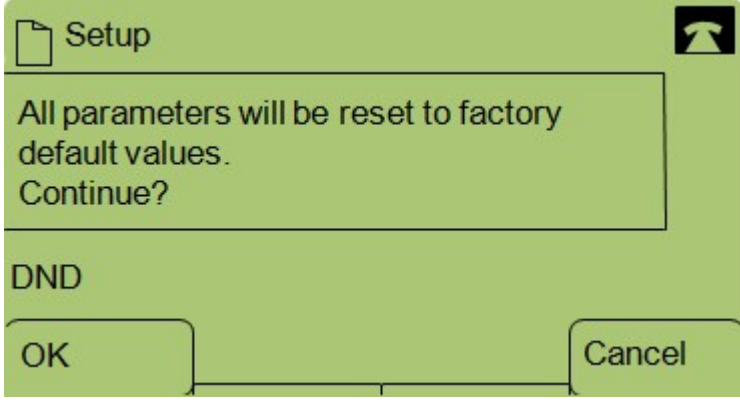